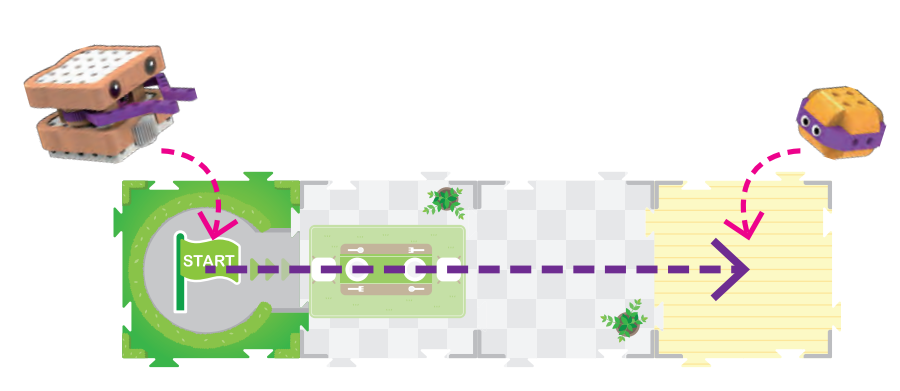

**Η Σάμι** 

**Χάμι** 

1

Η Σάμι είναι ρομπότ. Τα ρομπότ έχουν διάφορα σχήματα και μεγέθη. Η Σάμι έχει σχήμα σάντουιτς με φιστικοβούτυρο και ζελέ! Έχει τροχούς που κινούνται με ένα

**Μάθησης**

Ρομπότ **Στόχος** 

ηλεκτρικό μοτέρ μέσα στη μονάδα ρομποτικής βάσης. Επίσης έχει μοβ χέρια συνδεδεμένα με γρανάζια που συνδέονται με ηλεκτρικό μοτέρ.

**Επισκέπτεται τον** 

Από το Μάθημα 1 ως το Μάθημα 5, θα κατασκευάσετε και θα προγραμματίσετε τη Σάμι να επισκεφθεί άλλους φίλους-τρόφιμα που ζουν στη Φαγητούπολη. Αρχικά, η Σάμι θα επισκεφθεί τον Χάμι στο σπίτι του. Η Σάμι πρέπει να περάσει από δύο δωμάτια για να φτάσει στο δωμάτιο όπου βρίσκεται ο Χάμι. Μπορείτε να προγραμματίσετε τη Σάμι να το κάνει αυτό;

**αυτό** Το ρομπότ είναι μια μηχανή που κατευθύνεται από ένα πρόγραμμα υπολογιστή που έχει προγραμματιστεί να εκτελεί διάφορες εργασίες και ενέργειες. Αυτά τα καθήκοντα περιλαμβάνουν συναρμολόγηση αυτοκινήτων, ποδόσφαιρο, καθαρισμό πατώματος, παράδοση πακέτων, σχεδίαση χαρτών, αναρρίχηση βουνών, διασκέδαση, μαγείρεμα και αμέτρητες άλλες ενέργειες. Το ρομπότ αντιλαμβάνεται το περιβάλλον με αισθητήρες και αλληλεπιδρά με το περιβάλλον με κινητήρες, φώτα, ηχεία και άλλες εξωτερικές συσκευές.

> Τα ρομπότ χρησιμοποιούνται σχεδόν παντού σήμερα. Μιλήστε για ένα είδος ρομπότ που γνωρίζετε και εξηγήστε τι κάνει.

**Brainstorming** 

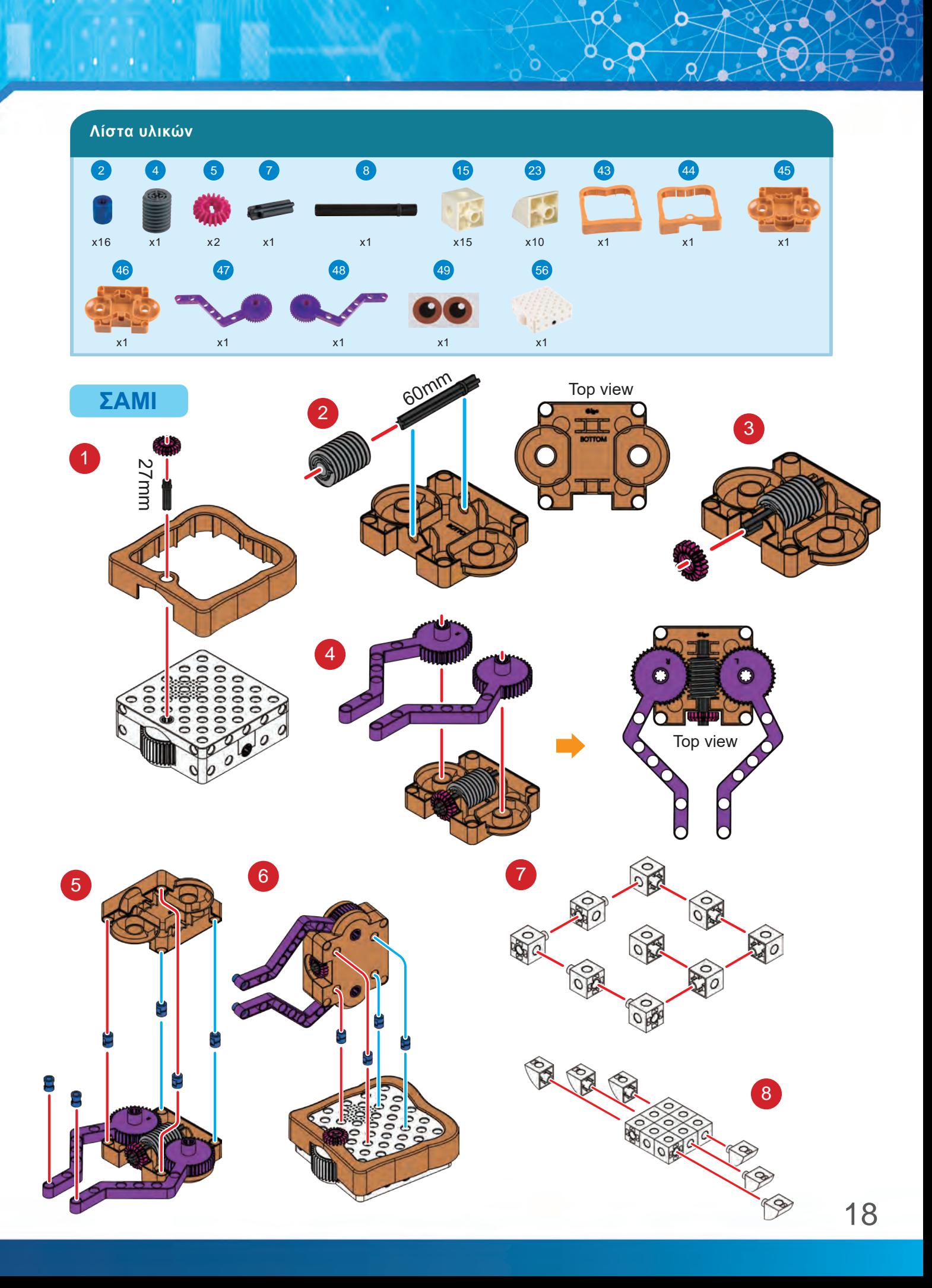

<sup>1</sup> **Η Σάμι Επισκέπτεται τον Χάμι** 

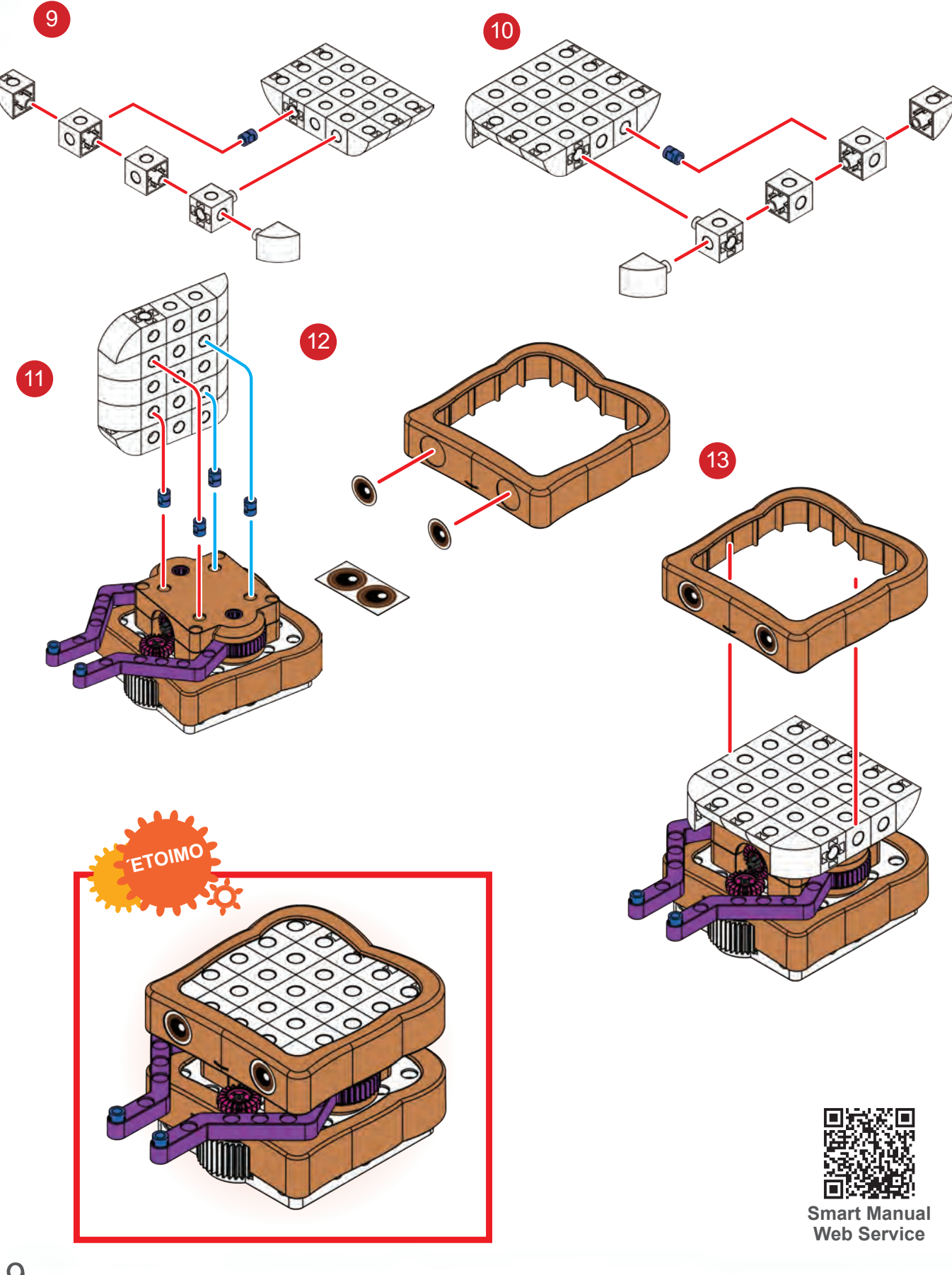

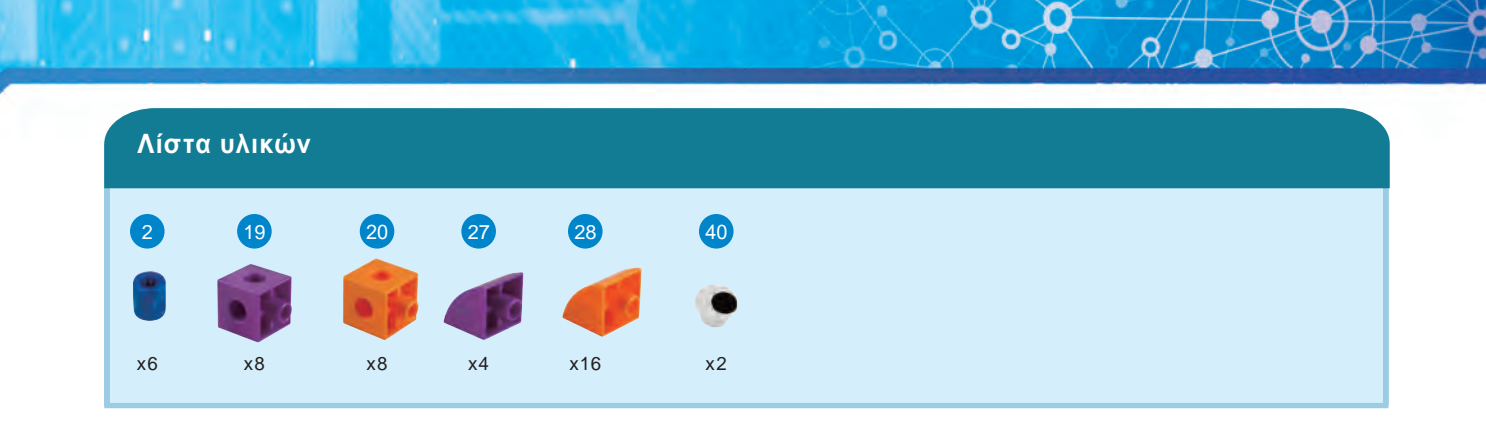

Ō

**ΧΆΜΙ**

 $\alpha$  , and a state  $\alpha$ 

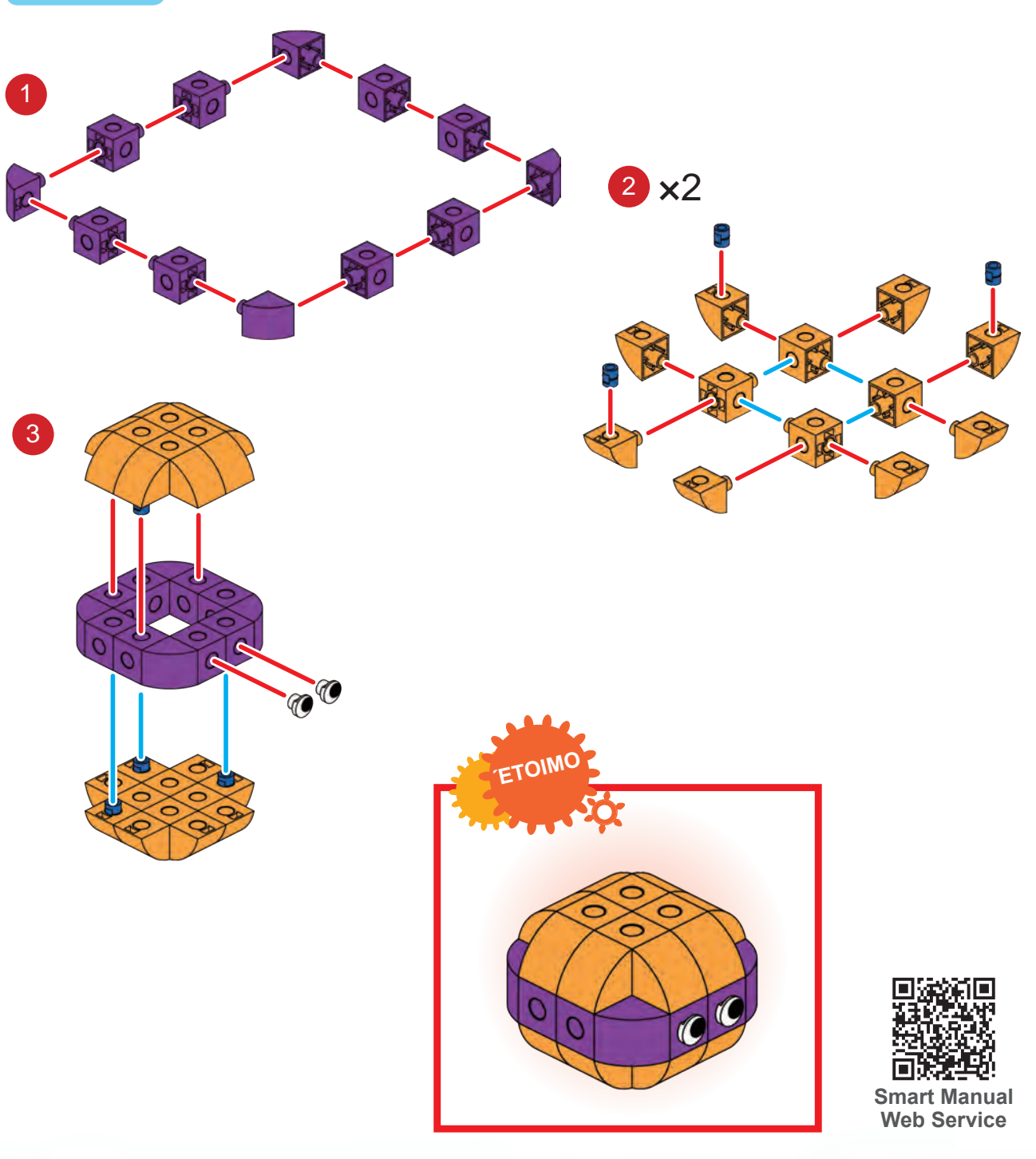

## **Η Σάμι Επισκέπτεται τον Χάμι**

## **ΔΕΙΤΕ ΠΩΣ**

1

Πριν ξεκινήσετε, βεβαιωθείτε ότι έχετε διαβάσει τις εισαγωγικές οδηγίες για τη χρήση της ρομποτικής βάσης στις σελίδες 3 έως 8.

1. Στήστε τις κάρτες χαρτών όπως φαίνεται. Τοποθετήστε τον Χάμι στην κάρτα χάρτη όπως φαίνεται.

2. Τοποθετήστε τις κάρτες κωδικών στα πλαίσια των καρτών με τη σειρά που βλέπετε.

3. Ενεργοποιήστε τη Σάμι με το διακόπτη στο κάτω μέρος.

4. Τοποθετήστε τη Σάμι στην κάρτα Έναρξη. (Μπορείτε να ευθυγραμμίσετε την οπή άξονα των τροχών του ρομπότ με τα σκούρα γκρι βέλη στο πλαίσιο της κάρτας κωδικών.) Πατήστε το κουμπί Εγγραφής. Περιμένετε να τερματίσει η Σάμι την εγγραφή του προγράμματος.

5. Τοποθετήστε τη Σάμι στην κάρτα έναρξης. Πατήστε το κουμπί Εκτέλεση (το οποίο είναι το ίδιο με το κουμπί Εγγραφή).

6. Παρακολουθήστε τη Σάμι να περνάει μέσα από το σπίτι και να φτάνει στον Χάμι. Όλα λειτουργούν όπως περιμένατε;

#### **[ Κώδικας ]**

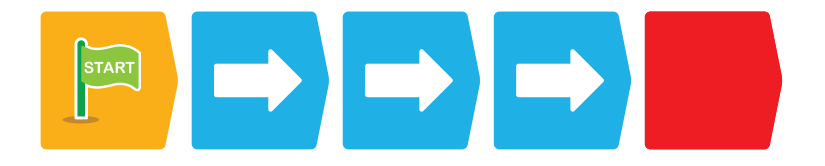

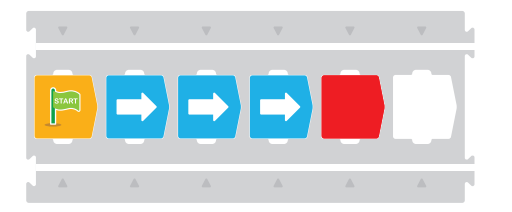

Βάλτε τις κάρτες κωδικών στα πλαίσια των καρτών με αυτή τη σειρά.

### **Τι συμβαίνει;**

Το ρομπότ σαρώνει έναν κωδικό εκκίνησης, μετά τρεις κάρτες προώθησης προς τα εμπρός, και στη συνέχεια μια κάρτα τερματισμού.

Αυτό έχει ως αποτέλεσμα ένα απλό πρόγραμμα που μετακινεί τη Σάμι τρεις κάρτες χαρτών μπροστά. Σημειώστε πως το ρομπότ κινείται πάντα λίγο για να προσανατολιστεί στην κάρτα χάρτη έναρξης πριν εκτελέσει το πρόγραμμα.

Δοκιμάστε το: Προσθέστε μια κάρτα χάρτη στο **Καλλιτεχνικά του και**<br>χάρτη αυτού του μαθήματος και τοποθετήστε τον το και το και το και το και το και το και το και το και το και Χάμι στην τελευταία κάρτα χάρτη. Γράψτε ένα πρόγραμμα για να κάνετε τη Σάμι να επισκεφθεί τον Χάμι με επιτυχία.

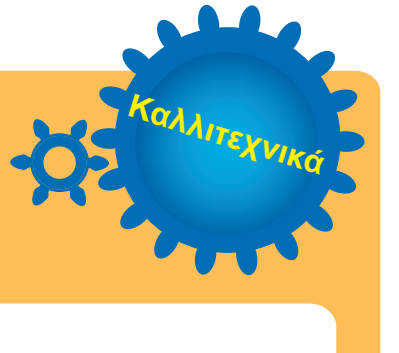

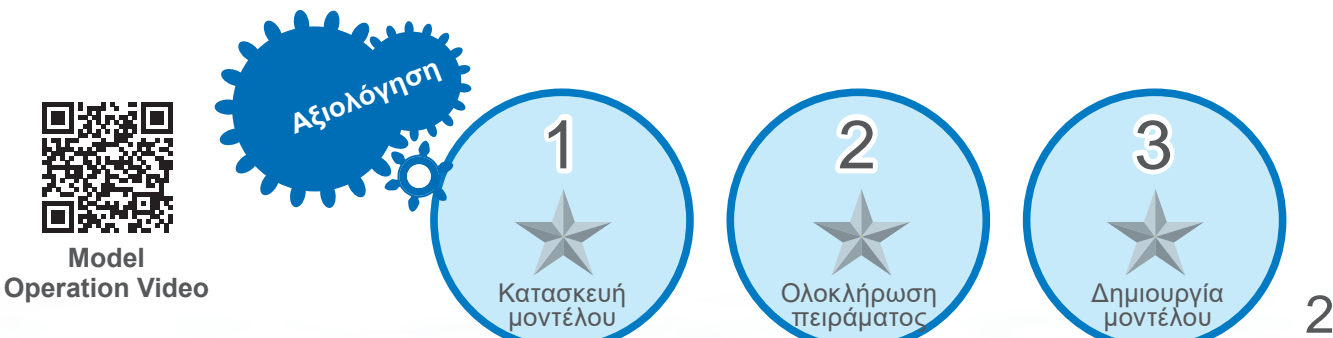

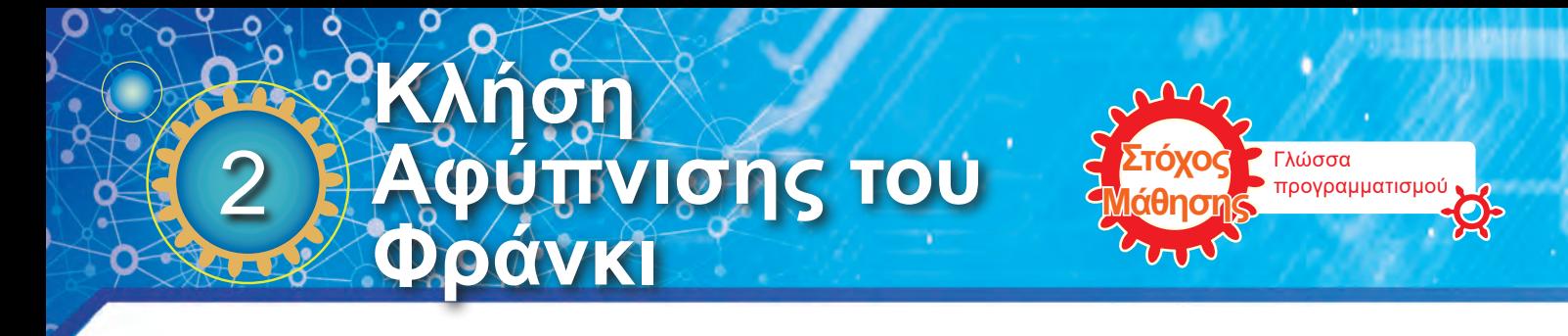

Η Σάμι ετοιμάζεται να ξυπνήσει τον Φράνκι που κοιμάται πολλές ώρες. Επειδή είναι χοτ ντογκ, το σπίτι του Φράνκι μεγαλύτερο από το σπίτι του Χάμι. Προγραμματίστε τη Σάμι να κινείται μέσα στο σπίτι για να φτάσετε στον Φράνκι και μετά να βγαίνει πάλι

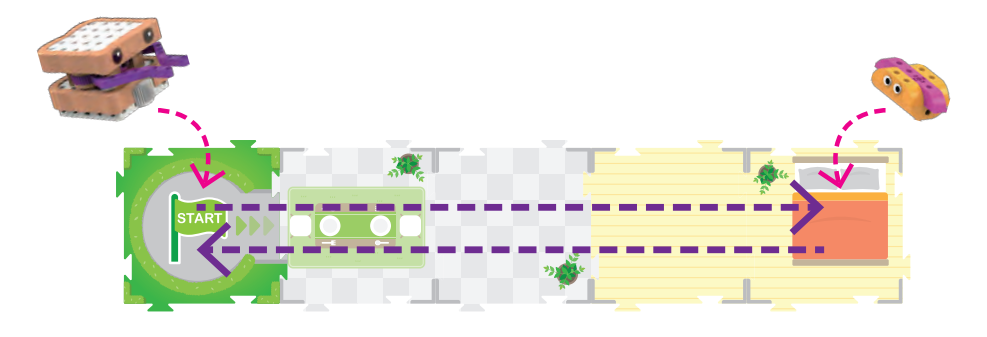

**αυτό** Η γλώσσα προγραμματισμού είναι η επίσημη γλώσσα των οδηγιών που χρησιμοποιούνται για την παραγωγή διαφόρων αποτελεσμάτων. Γλώσσες προγραμματισμού χρησιμοποιούνται σε προγραμματισμό υπολογιστών για τη δημιουργία προγραμμάτων που υλοποιούν συγκεκριμένους αλγορίθμους. Η αρχαιότερη γλώσσα προγραμματισμού δημιουργήθηκε

πριν από την εφεύρεση του υπολογιστή. Χρησιμοποιήθηκε για να ελέγχει τον αργαλειό και το πιάνο.

Όταν οι άνθρωποι επικοινωνούν με τη γλώσσα, το περιεχόμενο μπορεί να είναι ασαφές ή ακόμη και να περιλαμβάνει κάποια μικρά λάθη. Συνήθως το άτομο που ακούει μπορεί ακόμα να καταλάβει τι προσπαθεί να πει ο άλλος άνθρωπος.

Ωστόσο, ο υπολογιστής ακούει διαφορετικά. Αυτό που κάνει ένας υπολογιστής είναι ακριβώς αυτό που του λένε να κάνει και δεν καταλαβαίνει γιατί ο προγραμματιστής γράφει τον κώδικα με αυτόν τον τρόπο.

> Πρώτα, προσπαθήστε να μιλήσετε για τη διαδρομή αυτού του μαθήματος στη δική σας γλώσσα και γράψτε το. Στη συνέχεια, κάντε μια σύγκριση μεταξύ της διαδρομής που γράφετε και του προγράμματος στο εγχειρίδιο.

**Brainstorming** 

**Λίστα υλικών της Σάμι & βήματα συναρμολόγησης: Παρακαλώ δείτε στο Μάθημα 1.**

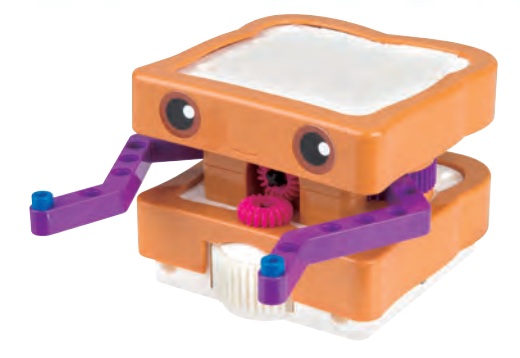

#### **Λίστα υλικών** 2 x1 20 28 40 25 x8 x12 x2 17 x4 x2

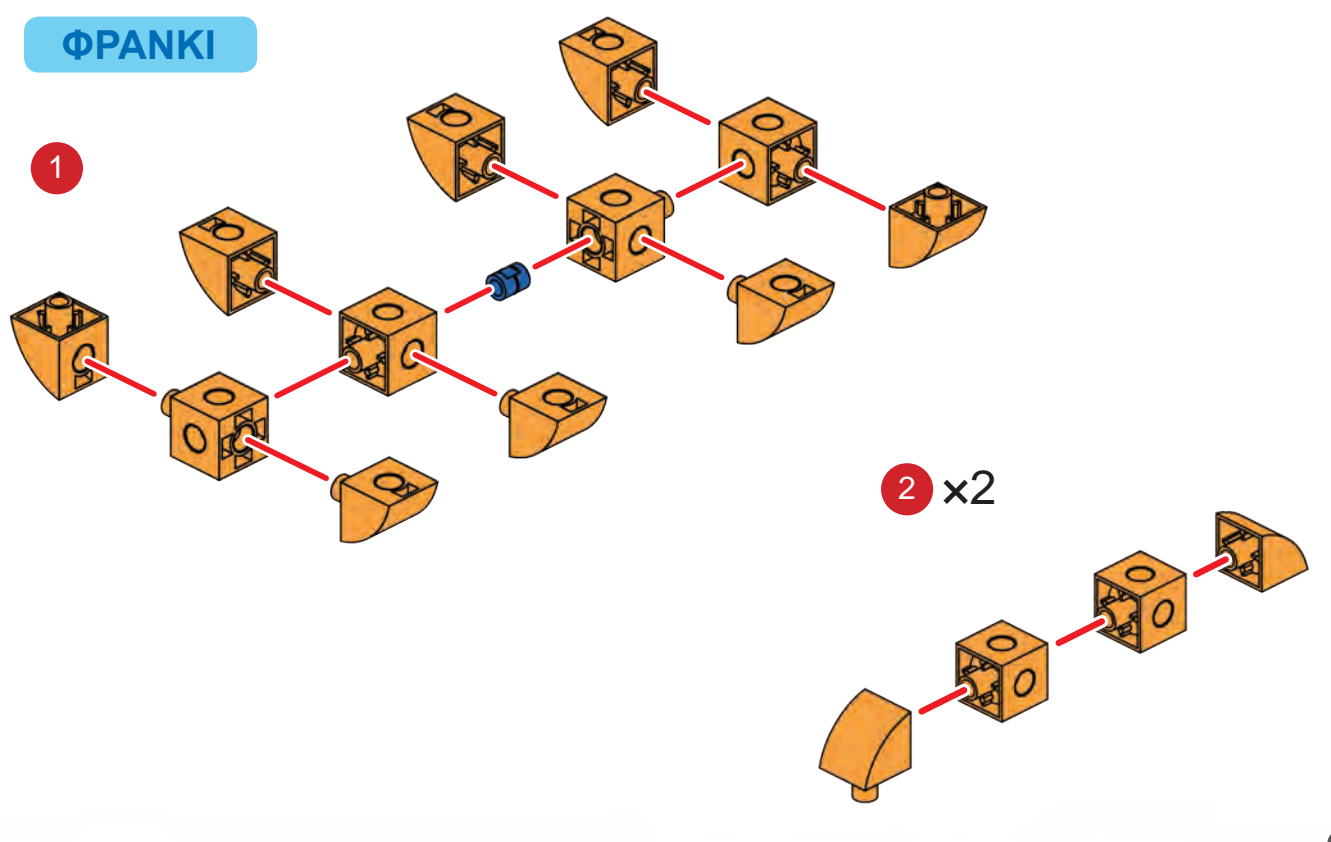

## **Κλήση Αφύπνισης του Φράνκι**

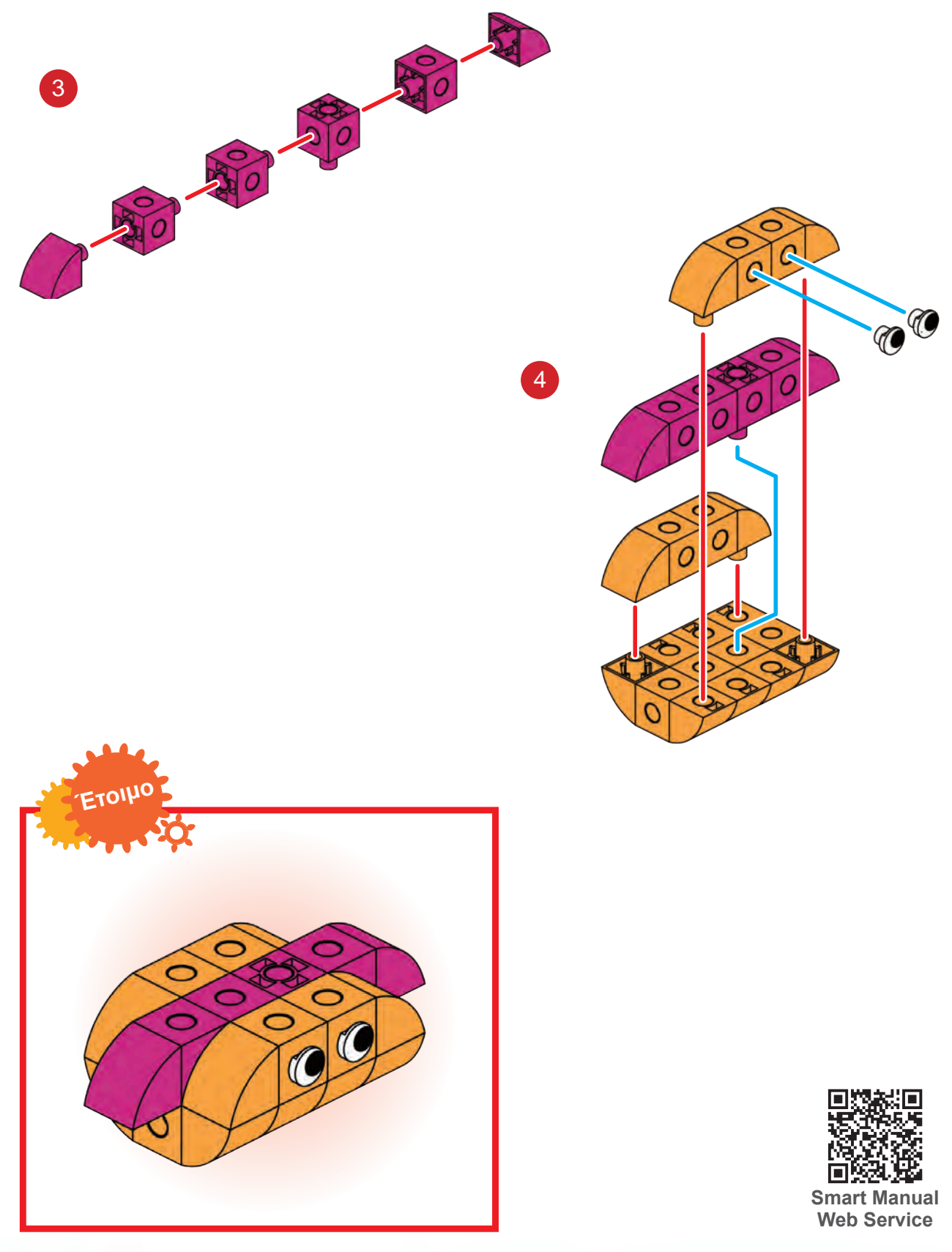

2

# **[ Κώδικας ]** ▅▎▅▎▅▏

Σημείωση: Οι τελείες εδώ σημαίνουν ότι το πρόγραμμα συνεχίζεται στην επόμενη γραμμή επειδή ήταν πολύ μεγάλο για να χωρέσει σε μια γραμμή.

### **Τι συμβαίνει;**

Αυτό το πρόγραμμα χρησιμοποιεί μια ακολουθία από τέσσερις κάρτες κίνησης προς τα εμπρός και τέσσερις κάρτες κίνησης προς τα πίσω. Αυτό έχει ως αποτέλεσμα ένα πρόγραμμα που κινεί τη Σάμι τέσσερις κάρτες μπροστά και στη συνέχεια τέσσερις κάρτες πίσω.

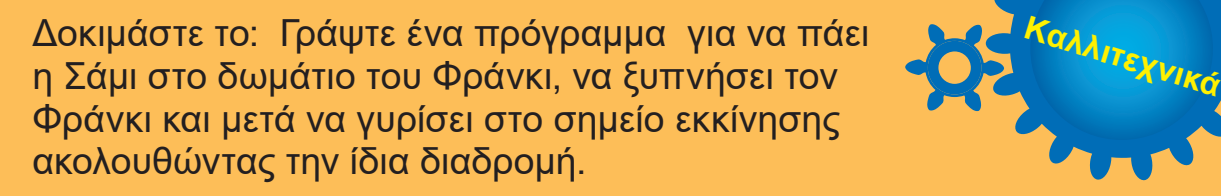

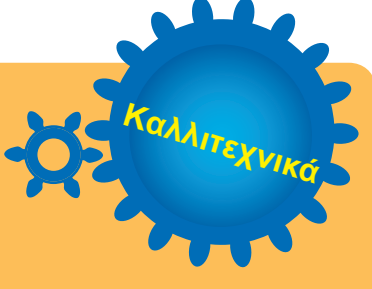

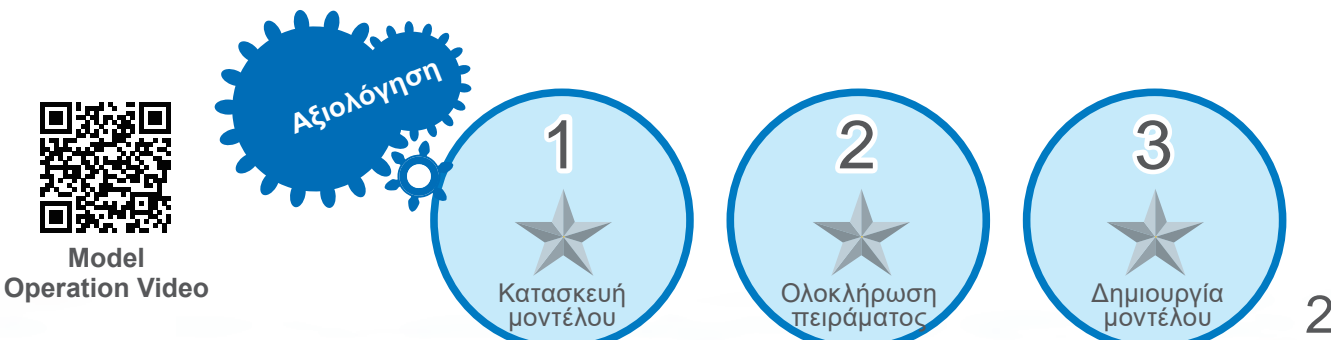

#### Η αφύπνιση του Φράνκι εξουθένωσε τη Σάμι! Η Σάμι θέλει να πάει στο σπίτι της να ξαπλώσει στο κρεβάτι, που είναι στη γωνία στο σπίτι της. Ποιο είναι το πιο σύντομο πρόγραμμά που μπορείτε να γράψετε για πάει η Σάμι εκεί;

**Γωνίας σε Αρτόχος** κατευθύνσεις

**Μάθησης**

3 **Στρίβοντας σε** 

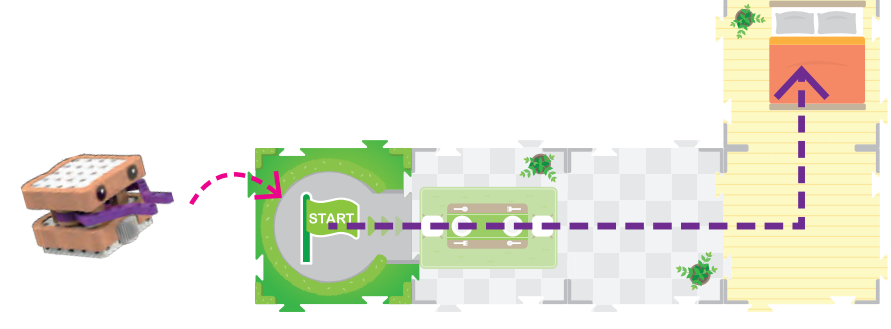

Ένα αντικείμενο καταλαμβάνει μια συγκεκριμένη θέση στο χώρο. Υπάρχει μια αμοιβαία χωρική σχέση ανάμεσα σε ένα αντικείμενο με το περιβάλλον του. Αυτό ονομάζεται "χωρικός προσανατολισμός" του αντικειμένου. Και τα ρομπότ έχουν χωρικό προσανατολισμό όπως οι άνθρωποι. Το ρομπότ κινείται στο χάρτη και αλληλεπιδρά με άλλους χαρακτήρες. Πρέπει να ελέγχεται από εντολές έτσι ώστε να μπορεί να κινείται προς τη σωστή κατεύθυνση και να ολοκληρώνει την προγραμματισμένη εργασία. Ως

εκ τούτου, είναι απαραίτητο τα παιδιά να μπαίνουν στο ρόλο του ρομπότ για να κρίνουν πού θα πάνε με βάση τις αναπαραστάσεις του ρομπότ.

> Ποια είναι η δεξιά πλευρά κάθε πεταλούδας από την πλευρά της πεταλούδας;

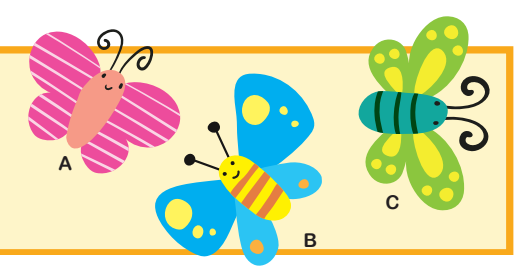

**Brainstormin** 

**Λίστα Εξαρτημάτων της Σάμι & βήματα συναρμολόγησης: Παρακαλώ δείτε στο Μάθημα 1.**

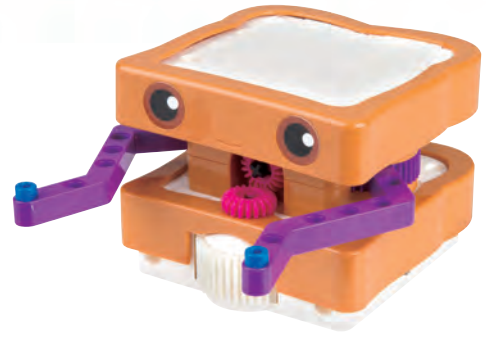

**[ Κώδικας ]**

## →┃→┃♪┃→┃

### **Τι συμβαίνει;**

Σε αυτό το πρόγραμμα, χρησιμοποιείτε την κάρτα κωδικού Στρίψε Αριστερά για πρώτη φορά. Πρώτα, η Σάμι κινείται τρεις κάρτες χαρτών μπροστά. Μετά, η κάρτα Στρίψε Αριστερά περιστρέφει τη Σάμι 90 μοίρες (ένα τέταρτο του πλήρους κύκλου), έτσι ώστε να βλέπει το υπνοδωμάτιο. Τέλος, η τελευταία κάρτα Κινούμαι προς τα Εμπρός μετακινεί τη Σάμι στο υπνοδωμάτιο.

Δοκίμασέ το: Αν αλλάξεις τη θέση του δωματίου **Καλλιστεχνικά και του και**<br>στο τέρμα του δρόμου, πώς θα ξαναγράψεις το κατάθεσης και το καταγράφ πρόγραμμα για να κάνεις τη Σάμι να πάει στο δωμάτιό της;

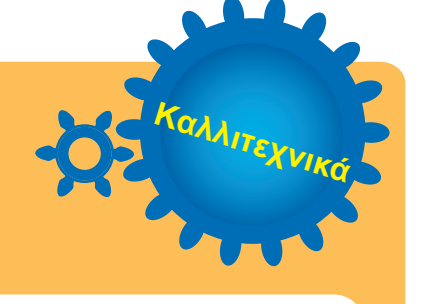

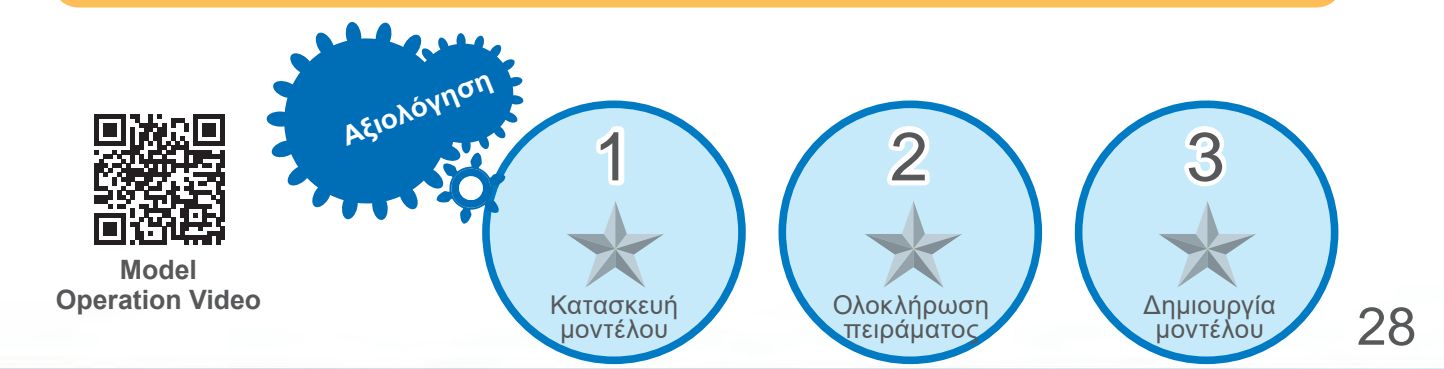

Η Σάμι θέλει να περιηγηθεί σε ένα άλλο σπίτι, το οποίο έχει διαφορετική διάταξη από το δικό της σπίτι. Μπορείτε να γράψετε ένα πρόγραμμα για να μετακινήσετε τη Σάμι όλο το σπίτι και μετά να επιστρέψει πάλι στην κάρτα εκκίνησης;

Λειτουργία **Στόχος** 

**μάθησης**

**Ξενάγηση σε Νέο** 

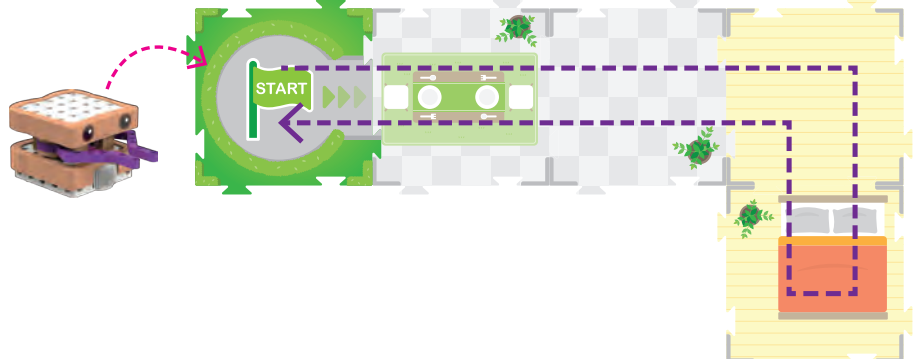

Ένα σύνολο βημάτων ή εντολών που διατάσσονται με συγκεκριμένη σειρά. Οι υπολογιστές εκτελούν μια συγκεκριμένη εργασία ακολουθώντας με σειρά τα βήματα που έχουν καθοριστεί για την εκτέλεση αυτής της εργασίας. Κάποιες εργασίες στη ζωή πρέπει να γίνονται βήμα προς βήμα. Για παράδειγμα, αν θέλετε να πλύνετε τα χέρια σας, πρέπει να ανοίξετε τη βρύση, να βρέξετε τα χέρια σας, να κλείσετε τη βρύση, να ρίξετε σαπούνι στα χέρια σας, να τρίψετε τα χέρια, να ανοίξετε τη βρύση, να ξεπλύνετε το σαπούνι, να κλείσετε τη βρύση και να στεγνώστε τα χέρια σας.

**Brainstorming** 

Εκτός από το πλύσιμο των χεριών, δώστε άλλα παραδείγματα εργασιών που πρέπει να εκτελεστούν με συγκεκριμένη ακολουθία βημάτων.

4

**Σπίτι**

#### **Λίστα εξαρτημάτων της Σάμι και βήματα συναρμολόγησης Παρακαλώ δείτε στο Μάθημα 1**

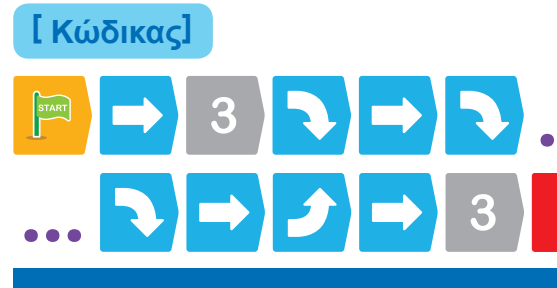

### **Τι συμβαίνει;**

Θα χρησιμοποιήσετε τις Κάρτες Αριθμών σε αυτό το μάθημα. Οι αριθμητικές κάρτες εκτελούν την κάρτα κώδικα που υπάρχει αμέσως πριν από αυτήν όσες φορές λέει ο αριθμός. Η κάρτα αριθμού 3 εκτελεί την κίνηση προς τα εμπρός τρεις φορές. Η Σάμι στρίβει δεξιά και προχωράει ένα τετράγωνο προς τα εμπρός στο υπνοδωμάτιο του σπιτιού. Στη συνέχεια, στρίβει αριστερά δύο φορές (90Χ2=180 μοίρες), φεύγει από το υπνοδωμάτιο και στρίβει πάλι αριστερά. Η δεύτερη κάρτα με τον αριθμού 3 εκτελεί την κίνηση προς τα εμπρός τρεις φορές για να μπορέσει η Σάμι να επιστρέψει στην αρχή.

Δοκιμάστε το: Προσθέστε δύο κάρτες χαρτών στον χάρτη για αυτό το μάθημα όπως φαίνεται στην παρακάτω εικόνα. Από τη θέση εκκίνησης, προγραμματίστε τη Σάμι να πάει στο υπνοδωμάτιο και μετά να γυρίσει στην αρχή ακολουθώντας την πορφυρή διαδρομή. Πώς θα γράψετε αυτό το νέο πρόγραμμα;

**Aξιολόγηση** 

Κατασκευή<br>Πρντέλου

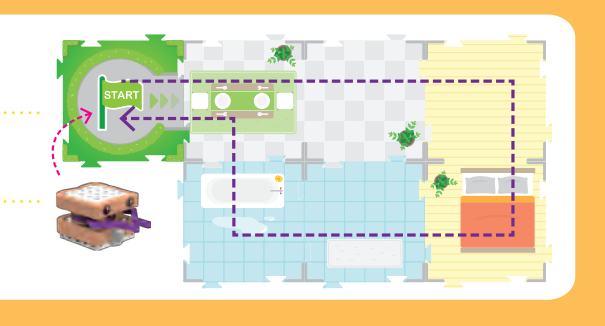

**Καλλιτε** 

μοντέλου Ολοκλήρωση πειράματος Δημιουργία

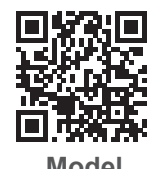

**Model Operation Video**

Δημιουργία<br>, μοντέλου

## 5 **Μονογραφία 1**

**Η Σάμι θέλει να επισκεφθεί δύο φίλους που βρίσκονται σε διαφορετικά σημεία της πόλης. Τοποθετήστε 1 ή 2 ψάρια Τζίτζι και τον Χάμι στον χάρτη όπως φαίνεται. Μπορείτε να γράψετε ένα πρόγραμμα που θα κάνει τη Σάμι να κινηθεί γύρω από τον χάρτη για να επισκεφθεί και τους δύο φίλους της;**

**Αξιολόγηση**

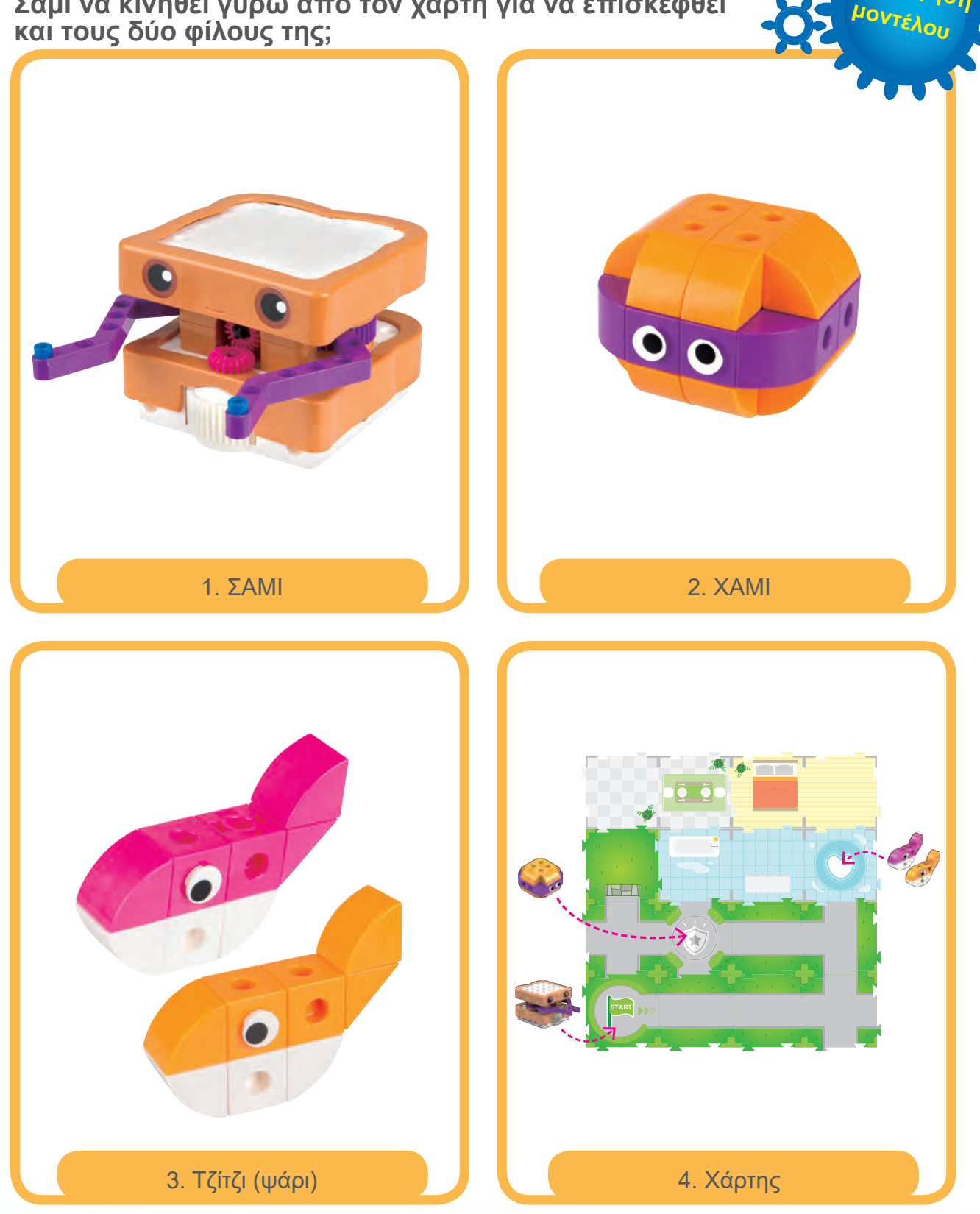

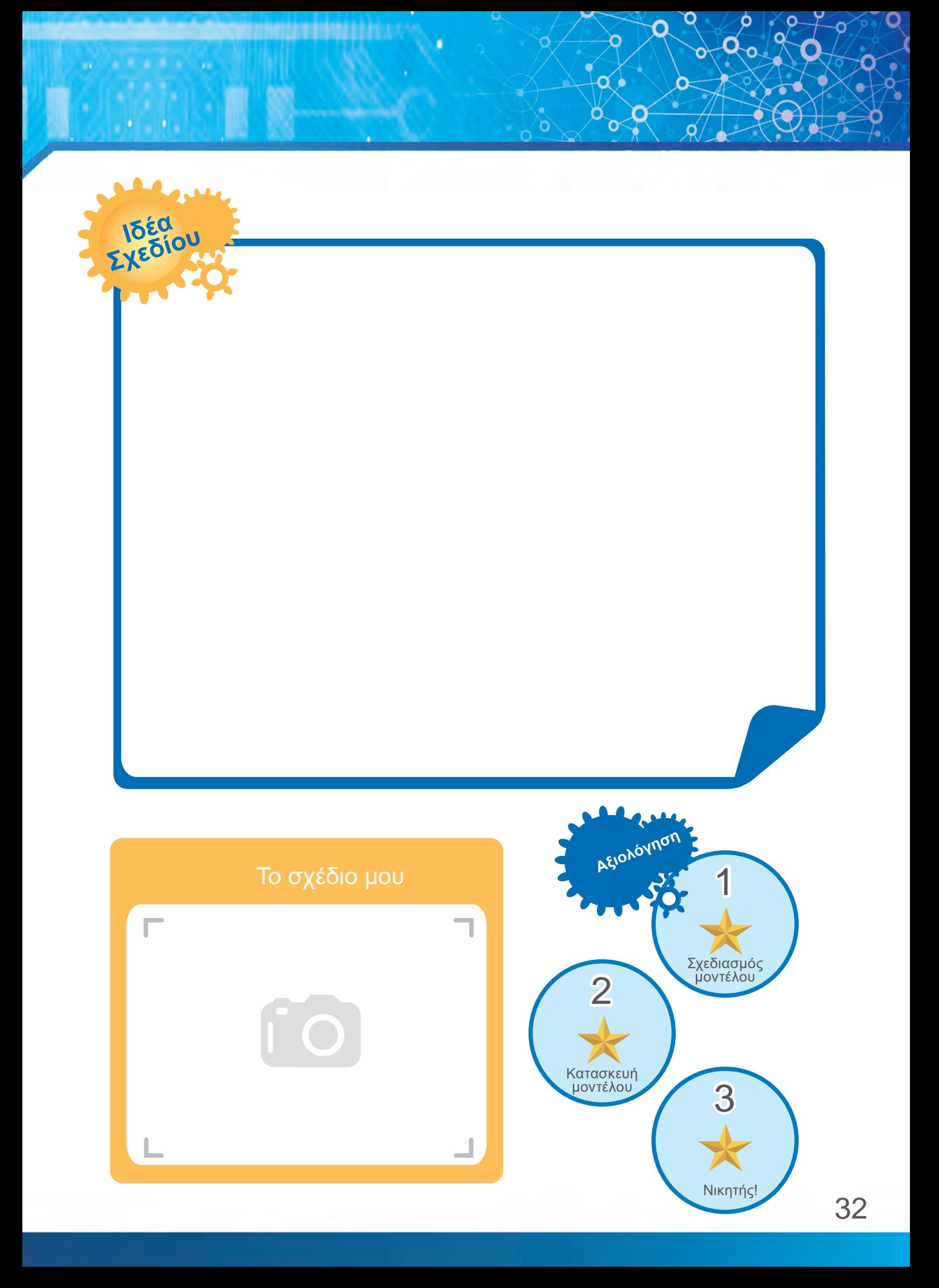

### 6 **Η Πίπι τρελαίνεται για τυρί Μάθησης**

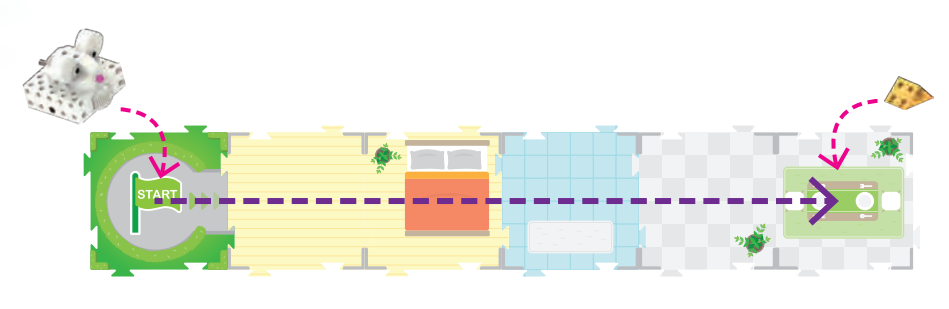

Η Πίπι είναι ένα ποντίκι που αγαπά το τυρί. Πάντα προσπαθεί να βρει τυρί που έχουν αφήσει έξω οι άνθρωποι.

Λουπ **Στόχος** 

Η Πίπι ψάχνει ένα νόστιμο κομμάτι τυρί. Νομίζει ότι μπορεί να υπάρχει ένα στο τραπέζι της τραπεζαρίας. Τοποθετήστε το τυρί στην κάρτα της τραπεζαρίας. Μπορείτε να κάνετε την Πίπι να βρει το τυρί;

Ποιος είναι ο μικρότερος αριθμός καρτών που μπορείτε να χρησιμοποιήσετε για να φτάσει η Πίπι στο τυρί; Προσπαθήστε να χρησιμοποιήσετε μόνο κάρτες κίνησης προς τα εμπρός, αριθμητικές κάρτες και / ή απλές κάρτες λουπ.

«Λουπ» είναι ένας όρος που χρησιμοποιείται στην επιστήμη των υπολογιστών. Λουπ είναι ένα σύνολο βημάτων που δίνει εντολή στον υπολογιστή, στο ρομπότ ή σε ένα μηχάνημα να επαναλάβει τα βήματα ορισμένες φορές. Για παράδειγμα, ο δάσκαλος λέει "χτυπήστε τα χέρια με αυτόν το ρυθμό 3 φορές", οι μαθητές θα χτυπήσουν με τα χέρια αυτόν το ρυθμό 3 φορές και μετά θα σταματήσουν. Η φράση "χτυπήστε αυτόν το ρυθμό 3 φορές" είναι ένας τύπος λουπ. Αυτό το λουπ ονομάζεται λουπ μέτρησης, επειδή δίνεται συγκεκριμένος που θα επαναληφθεί η ενέργεια.

Το λουπ μπορεί επίσης να ρυθμιστεί να επαναλαμβάνεται για πάντα (άπειρο λουπ ή ατελείωτο λουπ ή να εκτελέσει το πρόγραμμα μόνο όταν συμβαίνει μια συγκεκριμένη συνθήκη (λουπ) ή να εκτελεί επανειλημμένα το πρόγραμμα μέχρι να εμφανιστεί μια άλλη συνθήκη (λουπ υπό όρους).

> Αν ο δάσκαλος πει «χτυπήστε τα χέρια με αυτό το ρυθμό μέχρι να σηκώσω τα χέρια μου πάνω από το κεφάλι και κάνω ένα κύκλο». Πόσες φορές θα επαναλάβουν οι μαθητές αυτόν τον ρυθμό;

**Brainstorming** 

**Δείτε αυτό**

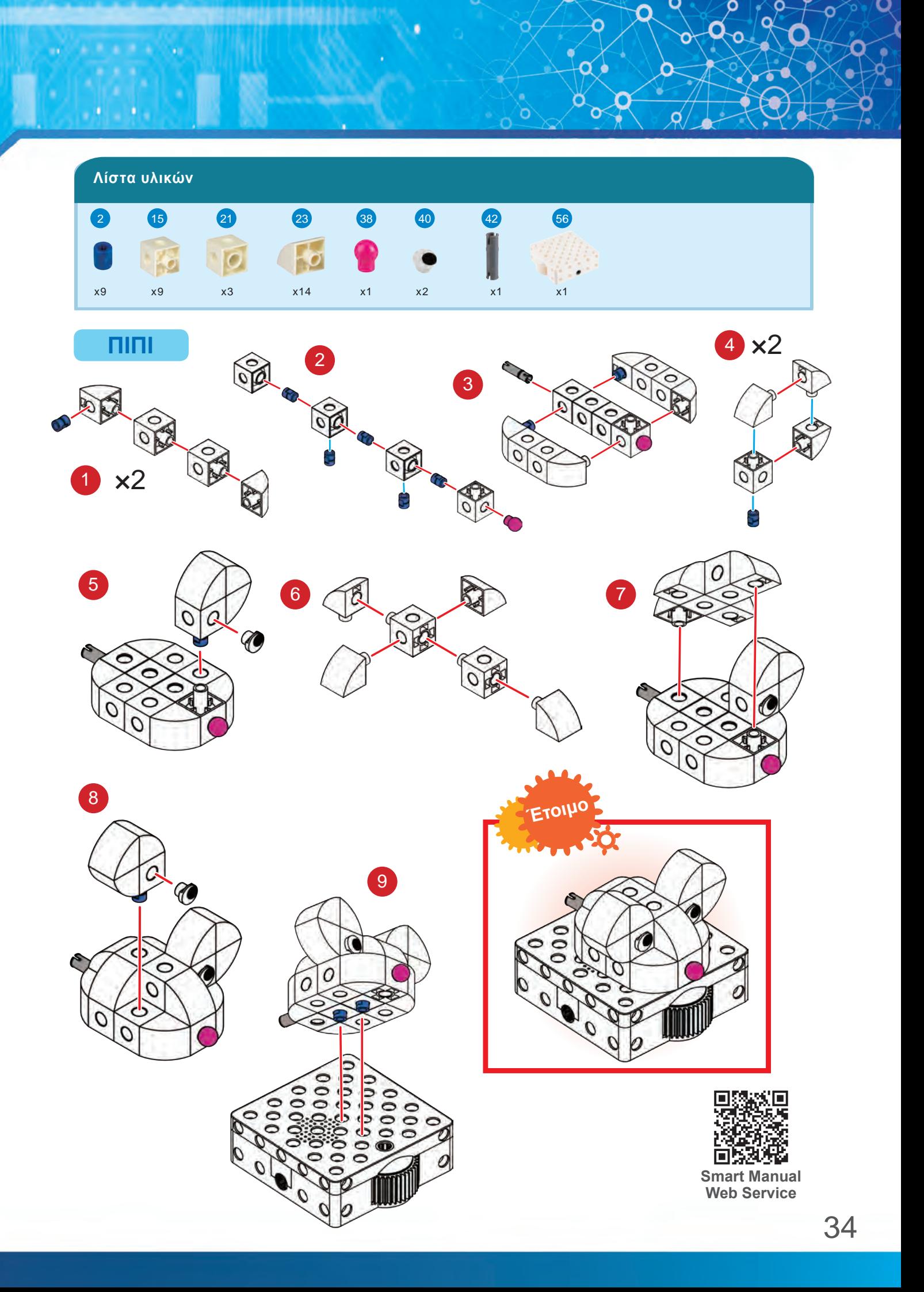

## 6 **Η Πίπι τρελαίνεται για τυρί**

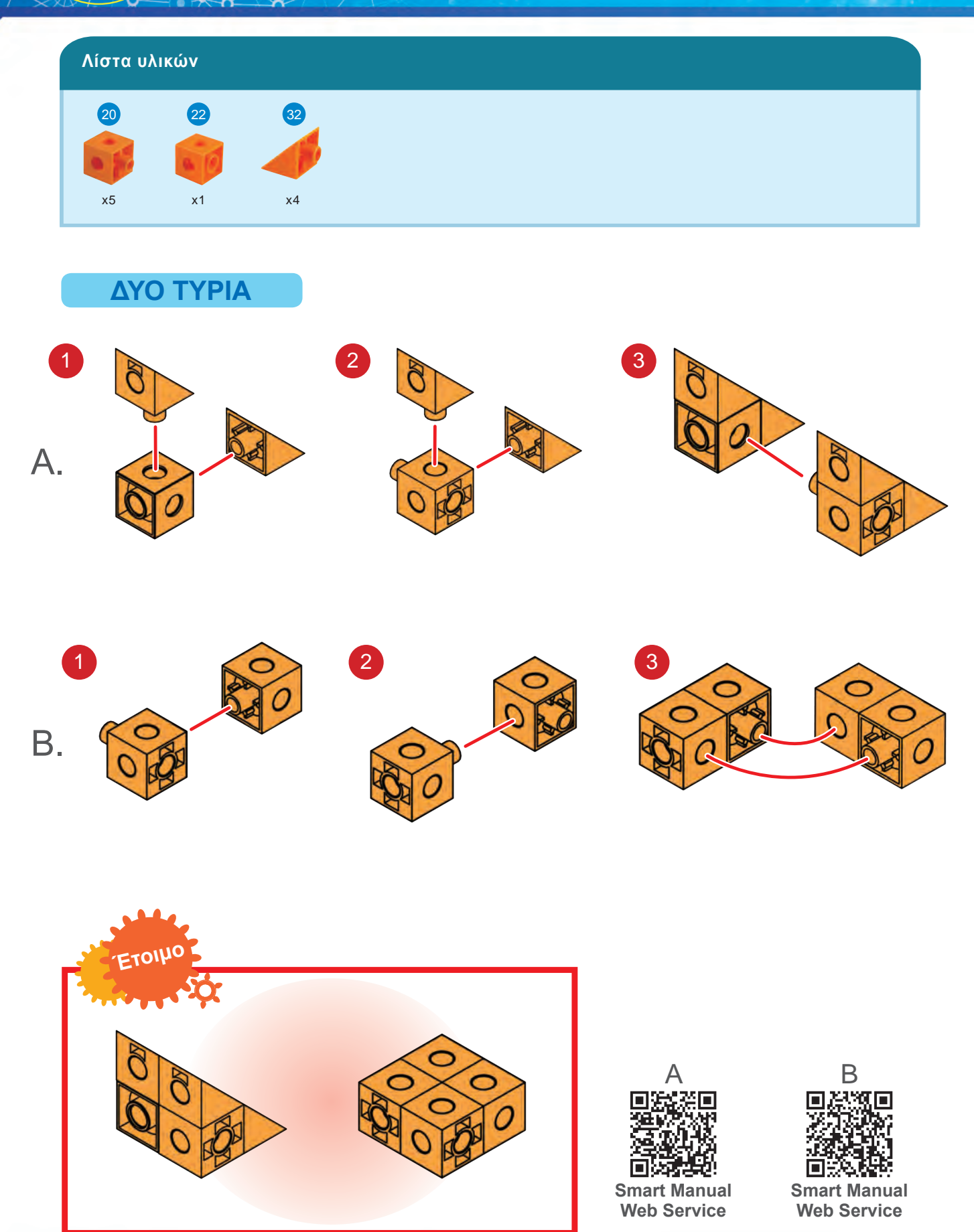

![](_page_19_Figure_0.jpeg)

### **Τι συμβαίνει;**

Α. Σε αυτό το παράδειγμα, πέντε κάρτες Κίνησης προς τα Εμπρός κάνουν την Πίπι να προχωρήσει πέντε κάρτες χαρτών προς το τυρί. Β. Σε αυτό το παράδειγμα, η κάρτα με τον αριθμό 5 εκτελεί την κάρτα Κίνησης προς τα Εμπρός πέντε φορές, φέρνοντας την Πίπι στο τυρί. Γ. Σε αυτό το παράδειγμα, το πράσινο απλό λουπ εκτελείται πέντε φορές λόγω της κάρτας με τον αριθμό 5. Το λουπ ορίζεται ως μια κάρτα Κίνησης προς τα Εμπρός, οπότε η Πίπι μετακινείται πρός τα εμπρός πέντε κάρτες χαρτών προς το τυρί.

Δ. Σε αυτό το παράδειγμα, το πράσινο απλό λουπ εκτελείται μόνο μία φορά, αλ<u>λ</u>ά η κάρτα<sub>,</sub> με τον αριθμό 5 επαναλαμβάνει την εντολή Κίνησης προς τα Εμπρός πέντε φορές.

Aξιολόγης<br>1 3 **Αξιολόγηση** 

Κατασκευή

μοντέλου Ολοκλήρωση πειράματος Δημιουργία

Δοκιμάστε το. Αφαιρέστε δύο κάρτες χαρτών, και τοποθετήστε τυρί στο τέλος του δρόμου. Γράψτε αυτό το πρόγραμμα με κάρτες λουπ.

![](_page_19_Picture_5.jpeg)

![](_page_19_Picture_6.jpeg)

**Model Operation Video**

Δημιουργία<br>, μοντέλου

## **Ζιγκ-Ζαγκ προς το Τυρί**

![](_page_20_Picture_1.jpeg)

7

Και πάλι, η Πίπι ψάχνει τυρί. Για κάποιο λόγο, το τυρί είναι στο μπάνιο αυτή τη φορά. Μπορείτε να γράψετε έναν κωδικό που θα οδηγεί την Πίπι στο τυρί;

**Μάθησης**

.<br>**ποσφαλμάτω** 

Μπορείτε να χρησιμοποιήσετε ένα λουπ για να το κάνετε αποτελεσματικά;

Αποσφαλμάτωση σημαίνει ότι πρέπει να εντοπίστε το λάθος. Όταν ένα πρόγραμμα, ο υπολογιστής ή το ρομπότ συμπεριφέρονται με τρόπο που δεν ανταποκρίνεται στον σκοπό του προγραμματιστή, ο προγραμματιστής θα αρχίσει την αποσφαλμάτωση, που σημαίνει ότι θα βρει και λύσει τα λάθη ή τα μειονεκτήματα.

Η αποσφαλμάτωση είναι μέρος του προγραμματισμού. Για παράδειγμα, δείτε αυτή την πρόταση: Ο ήλιος ανατέλλει από τη δύση. Ποιο μέρος αυτής της φράσης είναι λανθασμένο; Η διαδικασία εύρεσης του σφάλματος ονομάζεται αποσφαλμάτωση.

> Βρείτε τα λάθη στα παρακάτω παραδείγματα και διορθώστε τα. Παράδειγμα: Ο μικρός αδελφός του Γκόγκο θέλει να πάει στο ζωολογικό κήπο. Βάζει τα παπούτσια του, μετά βάζει τις κάλτσες του και φεύγει χαρούμενος.

**Λίστα Εξαρτημάτων και βήματα συναρμολόγησης για την Πίπι και δύο τυριά Παρακαλώ δείτε το Μάθημα 6**

tainstorming

#### **[ Κώδικας ]**

#### **A. B.**

### **Τι συμβαίνει;**

Α. Σε αυτό το παράδειγμα, η Πίπι κινείται προς τα εμπρός ένα τετράγωνο, στρίβει αριστερά, κινείται προς τα εμπρός ένα τετράγωνο, στρίβει δεξιά, κινείται προς τα εμπρός ένα τετράγωνο. Επαναλάβετε δύο φορές από το "στρίβει αριστερά", και μετά η Πίπι φτάνει στο τυρί. Β. Σε αυτό το παράδειγμα, το Πράσινο Απλό Λουπ εκτελείται δύο φορές λόγω της κάρτας με τον αριθμό 2. Το λουπ ορίζεται ως "στρίβει ι αριστερά, κινείται προς τα εμπρός ένα τετράγωνο, στρίβει δεξιά, κινείται προς τα εμπρός ένα τετράγωνο".

Δοκιμάστε το: Γράψτε ένα διαφορετικό πρόγραμμα γι'<br>αυτό το μάθημα με κάρτες Απλές Λουπ. Αν η Πίπι δεν το κατάλλη σεχνικά μπορεί να φτάσει στο τυρί, προσπαθήστε να κάνετε αποσφαλμάτωση και να εντοπίσετε το λάθος.

![](_page_21_Picture_5.jpeg)

![](_page_21_Picture_6.jpeg)

**Ζιγκ-Ζαγκ και Στροβιλισμοί προς το** 

![](_page_22_Picture_1.jpeg)

**Τυρί**

8

Η Πίπι μυρίζει τυρί στο τραπέζι του πικ-νικ. Μυρίζει έντονα, πρέπει να είναι δύο κομμάτια τυριού! Μπορείτε να προγραμματίσετε την Πίπι να κάνει ζιγκ-ζαγκ μέσα από το σπίτι και μετά στην αυλή και στη συνέχεια να περιστραφεί γύρω από ένα κύκλο όταν φτάνει στο τυρί;

**Μάθησης**

Αισθητήρας **Στόχος** 

Πρώτα, γράψτε το κύριο πρόγραμμα. Στη συνέχεια, σηκώστε το ρομπότ και καταγράψτε τη λειτουργία που ξεκινάει με την κάρτα Έναρξη Κόκκινης Λειτουργίας (Red Function Start). Το ρομπότ θα αποθηκεύσει τόσο το κύριο πρόγραμμα όσο και τη λειτουργία στη μνήμη του. Στη συνέχεια, εκτελέστε το πρόγραμμα στο χάρτη.

Οι αισθητήρες χρησιμοποιούνται για την ανίχνευση αλλαγών στο πέριβάλλον και την αποστολή μηνυμάτων σε υπολόγιστή ή άλλη ηλεκτρονική συσκευή. ΄Οι αισθητήρες μπορούν να ανιχνεύσουν εξωτερικά σήματα όπως το φὣς, η 'θερμότητα, η υγρασία, ο καπνός κλπ. Για παράδειγμα, οι<br>αυτόματες πόρτες στα σούπερ μάρκετ χρησιμοποιούν έναν<br>αισθητήρα υπερύθρων για τη μέτρηση της απόστασης. Όταν πλησίάζει ένα αντικείμενο, ο αισθητήρας ειδοποιεί τον υπολογιστή για να ανοίξει την πόρτα. 'Οι Μονάδες Ρομποτικής Βάσης σε αυτό το πακέτο διαθέτουν, αισθητήρα. Στο κάτω μέρος του ρομπότ υπάρχει ένας αισθητήρας οπτικής αναγνώρισης (OID) που σαρώνει τα αδρατα μοτίβα στις κάρτες. Ο μικροεπεξεργαστής στο εσωτερικό του ρομπότ καταγράφει το πρόγραμμα και μετατρέπει τα δεδομένα ανάγνωσης σε εντολές

> Ποιος εξοπλισμός στην καθημερινή ζωή χρησιμοποιεί αισθητήρες;

**Λίστα Εξαρτημάτων και βήματα συναρμολόγησης για την Πίπι και δύο τυριά Παρακαλώ δείτε το Μάθημα 6**

που μπορεί να εκτελέσει το ρομπότ.

**Brainstorming** 

![](_page_23_Picture_0.jpeg)

A. **第5555 OR** B. **\*** 1 4

### **Τι συμβαίνει;**

Το πρόγραμμα ζιγκ-ζαγκ λειτουργεί με τον ίδιο τρόπο που λειτουργούσε στο προηγούμενο μάθημα. Αυτή τη φορά, όμως, υπάρχει μια κάρτα χάρτη (η κάρτα με το κόκκινο ἀστέρι) στο τέλος της διάδρομής. Όταν η Πίπι` περπατά στην κάρτα χάρτη βάσης κόκκινης λειτουργίας, ο αισθητήρας <u>ο</u>πτικής αναγνώρισης (OID) ανιχνεύει το αόρατο σχέδιο στην κάρτα και η <u>Π</u>ίπι εκτελεί αυτόμ<u>α</u>τα το πρόγραμμα. Για να κάνετε την Πίπι να κινηθεί γύρω από έναν κύκλο, χρησιμοποιήστε τέσσερις κάρτες Στρίψτε Αριστερά (αριστερόστροφα) στο πρόγραμμα κόκκινης λειτουργίας. Αυτό <u>γι</u>ατί μια κάρτα Στρίψε <u>Α</u>ριστερά στρίβει το ρομπότ 90 μοίρες, και χρειάζεται τέσσερις κάρτες Στρίψε Αριστερά για να στρίψει 360 μοίρες ή χρησιμοποιήστε μία κάρτα Στρίψε Αριστερά και την κάρτα με τον αριθμό 4 για να γράψετε το πρόγραμμα.

<u>Ό</u>ταν εκτελείται το πρόγραμμα, η Πίπι μετακινείται με ζιγκ-ζαγκ στο Τραπέζι του πικ νικ για να βρει το τυρί, και περιστρέφεται σε κύκλο.

Δοκιμάστε το: Γράψτε ένα πρόγραμμα για να **Καλλιτεχνικά το καιρ**<br>περιστραφεί η Πίπι αριστερόστροφα όταν βρει το καιρίζες και στην εχνικά τυρί. Μπορείτε να γράψετε το σωστό πρόγραμμα;

![](_page_23_Picture_6.jpeg)

40 **Aξιολόγηση** Κατασκευή<br>Πρντέλου μοντέλου Ολοκλήρωση πειράματος Δημιουργία μοντέλου **Model Operation Video**

## **Οι Φάρσες στην Πέρι**

![](_page_24_Picture_1.jpeg)

9

Η Πίπι έχει πολλή ενέργεια από όλο το τυρί που έφαγε. Τώρα, θέλει να παίξει ένα από τα αγαπημένα της παιχνίδια: τρέχει στο σπίτι και στη γειτονιά, περνάει τρέχοντας δίπλα από την Πέρι και προσπαθεί να μην την πιάσει. Μπορείτε να προγραμματίσετε την Πίπι να τρέχει γύρω από ένα τετράγωνο και

**Μάθησης**

Υπολογιστική σκέψη **Στόχος** 

να επιστρέφει πάλι στην αρχή; Μπορείτε να το κάνετε με ένα λουπ, για να χρησιμοποιήσετε λιγότερες κάρτες κωδικών;

Δεν χρειαζόμαστε τη σκέψη του υπολογιστή για να γράψουμε ένα πρόγραμμα, αλλά για να πούμε στον υπολογιστή τι κάνει. Αν πάμε στο πάρκο σήμερα, μπορούμε να σχεδιάσουμε τη διαδρομή πριν βγούμε έξω, και ίσως να σκεφτούμε κάποιες διαδρομές για να φτάσουμε στο πάρκο και ποιος είναι ο καλύτερος δρόμος.

Για παράδειγμα, η καλύτερη διαδρομή μπορεί να είναι η συντομότερη ή η ταχύτερη ή αυτή που περνάει από το αγαπημένο μας κατάστημα. Μετά τη λήψη της απόφασης, ακολουθούμε το σχέδιο βήμα προς βήμα.

Η διαδικασία σκέψης του παραπάνω παραδείγματος ονομάζεται υπολογιστική σκέψη, η οποία εκτελεί ενέργειες σύμφωνα με τις οδηγίες. Είναι σαν τον προγραμματισμό. Είναι χρήσιμο να κόβουμε ένα περίπλοκο πρόβλημα σε μικρά και απλά προβλήματα που μπορούμε εύκολα να καταλάβουμε.

> Επιλέξτε ένα πάρκο κοντά στο σπίτι σας και προσπαθήστε να σχεδιάσετε τη διαδρομή μέχρι το πάρκο.

*<u>rainstorming</u>* 

**Λίστα Εξαρτημάτων και βήματα συναρμολόγησης για την Πίπι Παρακαλώ δείτε το Μάθημα 6**

![](_page_25_Figure_1.jpeg)

## 9 **Οι Φάρσες στην Πέρι**

![](_page_26_Picture_1.jpeg)

![](_page_26_Picture_2.jpeg)

![](_page_26_Picture_3.jpeg)

![](_page_26_Picture_4.jpeg)

![](_page_26_Picture_5.jpeg)

![](_page_26_Picture_6.jpeg)

#### **[ Κώδικας ] A. OR**  $\qquad \qquad \Longrightarrow$  $\overline{\mathbf{4}}$ **B. OR C.**

### **Τι συμβαίνει;**

Τρία παραδείγματα προγραμμάτων που θα ολοκληρώσουν αυτό το μάθημα παρουσιάζονται παρακάτω. Το παράδειγμ<u>α</u> Α δεν χρησιμοποιεί λουπ και είναι σχεδόν διπλάσιο από τα άλλα δύο. Τα παράδείγματα Β <u>κ</u>αι Γ χρησιμοποιούν <u>κ</u>αι τα δύο ένα λ<u>ο</u>υπ μ<u>ε</u> παρόμοιους τρόπους. Η διαφορά μεταξύ των Παραδειγμάτων Β και Γ είναι ότι το Παράδειγμα Γ χρησιμοποιεί κάρτες αριθμών για να επαναλάβει τις εντολές Μετακίνηση προς τα εμπρός.

Όταν εκτελείται το πρόγραμμα, η Πίπι περπατά σε ένα σύνολο κωδικών τέσσερις φορέ<u>ς: Μετα</u>κινήστε προς τα εμπρός δύο τετράγωνα και στρίψτε αριστερά. Η Πίπι ολοκληρώνει μια αριστερόστροφη διαδρομή για να αποφύγει την Πέρι.

Δοκιμάστε το: Αντικαταστήστε την κάρτα χάρτη εκκίνησης με την κάρτα χάρτη του τραπεζιού στην επάνω αριστερή γωνία και τοποθετήστε την Πέρι στην ίδια κάρτα χάρτη. Βρείτε τη λύση και γράψτε το πιο σύντομο πρόγραμμα για να τρέξει η Πίπι σε μια τετράγωνη δίπλα από την Πέρι και ξανά στην αρχή.

![](_page_27_Picture_5.jpeg)

![](_page_27_Picture_6.jpeg)

## 10 **Μονογραφία 2**

**Η Πίπι πεινάει τώρα και θέλει να φάει τυρί, αλλά φοβάται μη συναντήσει την Πέρι και την κυνηγήσει. Η Πίπι σκέφτεται μια καταπληκτική ιδέα: θα τρέξει σε μια διαδρομή με σχήμα 8 για να μη συναντήσει την Πέρι και να πάρει το τυρί.**

> **Model Review**

> > **Επανάληψη**

**Τοποθετήστε την Πέρι και το τυρί στο χάρτη στις προκαθορισμένες θέσεις. Γράψτε ένα πρόγραμμα που επιτρέπει στην Πίπι να τρέξει σε μια διαδρομή με σχήμα 8 για να αποφύγει την Πέρι και να πάρει το τυρί. Αφού πάρει το τυρί, η Πίπι επιστρέφει στην αρχή. Δοκιμάστε και γράψτε το πρόγραμμα με δύο λουπ.**

**Μοντέλων**

1. ΠΙΠΙ

![](_page_28_Picture_5.jpeg)

2. ΤΥΡΙ

![](_page_29_Picture_0.jpeg)

#### 11 **Ο Άρτι Χορεύει με την Τάκερ** Μετάδοση Ισχύος **Στόχος Μάθησης**

Ο Άρτι είναι πιγκουίνος. Δεν του άρεσε ο κρύος καιρός στην Ανταρκτική, κι έτσι μετακόμισε σε ένα ευχάριστο πάρκο με χορτάρι και δέντρα. Τώρα ο Άρτι ζει στο πάρκο με τη φίλη του τη Χελώνα Τάκερ.

Ο Άρτι θέλει να επισκεφτεί τη φίλη του την Τάκερ. Μπορείτε να γράψετε ένα πρόγραμμα για να οδηγήσετε τον Άρτι στην Τάκερ, και όταν φτάσει εκεί, να εκτελέσει μια λειτουργία για να περιστρέψει την Τάκερ σε κύκλους;

![](_page_30_Picture_3.jpeg)

**Δείτε αυτό**

**Brainstorming** 

Πώς χορεύει ο Άρτι με την Τάκερ; Χρησιμοποιώντας τα οφέλη

της μετάδοσης ισχύος, ο Άρτι μπορεί να χορέψει με την Τάκερ.

Ο Άρτι έχει ένα εξωτερικό γρανάζι στη μονάδα ρομποτικής βάσης. Και η Τάκερ έχει ένα γρανάζι. Τα δύο γρανάζια αλληλεπιδρούν μεταξύ τους έτσι ώστε ο κινητήρας να κινεί το εξωτερικό γρανάζι και να μεταδίδει ενέργεια στο γρανάζι με τα 60 δόντια, κάνοντας την Τάκερ να περιστρέφεται σε κύκλους.

> Τι κάρτες κωδικών χρειάζεσαι για να γράψεις ένα πρόγραμμα που θα κάνει τον Άρτι να χορεύει με την Τάκερ;

![](_page_31_Figure_0.jpeg)

## **Ο Άρτι Χορεύει με την Τάκερ**

![](_page_32_Picture_1.jpeg)

![](_page_33_Figure_0.jpeg)

## **Ο Άρτι Χορεύει με την Τάκερ**

![](_page_34_Figure_1.jpeg)

11

![](_page_35_Picture_0.jpeg)

### **Τι συμβαίνει;**

Το κύριο πρόγραμμα φέρνει τον Άρτι στην κάρτα χάρτη της βάσης με το μπλε αστέρι επάνω.

Το πρόγραμμα της μπλε λειτουργίας γυρίζει το εξωτερικό γρανάζι δεξιά

(δεξιόστροφα) και μετά γυρίζει το εξωτερικό γρανάζι αριστερά (αριστερόστροφα).

Όταν το ρομπότ σαρώνει την κάρτα χάρτη της βάσης, μετακινείται αυτόματα στη θέση του και εκτελεί τον μπλε κώδικα λειτουργίας, ο οποίος δίνει εντολή στο ρομπότ να γυρίσει το γρανάζι εξόδου πρώτα δεξιόστροφα και στη συνέχεια αριστερόστροφα. Το γρανάζι συνδέεται με το γρανάζι της Τάκερ και την να γυρίζει επίσης.

Δοκιμάστε το: Αλλάξτε το πρόγραμμα της μπλε **Καλλιτεχνικά**<br>λειτουργίας αυτού του μαθήματος. Μπορείτε να το το το καλλιτεχνικά κάνετε τον Άρτι και την Τάκερ να χορεύουν για μεγαλύτερο χρονικό διάστημα;

![](_page_35_Picture_7.jpeg)

![](_page_35_Picture_8.jpeg)

![](_page_36_Picture_0.jpeg)

![](_page_36_Picture_1.jpeg)

**Δείτε αυτό**

instormin

Ο Άρτι επισκέπτεται την Tάκερ, η οποία χορεύει επειδή είναι πολύ χαρούμενη που βλέπει τον Άρτι. Μετά ο Άρτι πηγαίνει στο τραπέζι του πικνικ και βλέπει ότι ο Γκάλι προσπαθεί να αρπάξει το ψάρι του! Κάνει έναν περίεργο χορό για να απομακρύνει τον Γκάλι από το φαγητό του.

Γράψτε ένα πρόγραμμα για να μπορέσει ο Άρτι να επισκεφτεί την Τάκερ και να χορέψουν μαζί. Ση συνέχεια ο Άρτι πηγαίνει στο τραπέζι για να διώξει τον Γκάλι με την κόκκινη λειτουργία.

Ένα πιο περίπλοκο πρόγραμμα θα έχει συχνά πολλές εντολές προγράμματος που πρέπει να εκτελούνται επανειλημμένα. Αν προσθέσετε αυτές τις εντολές του προγράμματος, το πρόγραμμα θα είναι πολύ μεγάλο. Η λύση είναι να γράψετε ένα σετ εντολών του προγράμματος με συγκεκριμένη λειτουργία ως μονάδα. Αυτού του είδους ο προγραμματισμός ονομάζεται "λειτουργία" στη γλώσσα προγραμματισμού.

Στην καθημερινή ζωή, μπορείτε να βρείτε την εφαρμογή αυτής της λειτουργίας σε ένα πλυντήριο ρούχων. Κάθε φορά που πλένετε τα ρούχα σε ένα πλυντήριο, πρέπει να πιέσετε το επίπεδο νερού, τη διαδικασία πλύσης, τους χρόνους ξεβγάλματος, της περιστροφής και άλλα κουμπιά στον πίνακα ελέγχου για τις επιθυμητές ανάγκες πλυσίματος. Ορισμένα πλυντήρια έχουν ένα αυτόματο κουμπί με ένα πάτημα. Όταν πιέζετε αυτό το κουμπί, το πρόγραμμα πλυντηρίου επιλέγεται και εκτελείται αυτόματα. Αυτό το κουμπί αφής είναι μια "λειτουργία" στον προγραμματισμό.

Υπάρχει κάτι στην καθημερινή ζωή που μπορεί να γίνεται επανειλημμένα μέρα με τη μέρα; Γράψτε αυτά τα πράγματα που επαναλαμβάνονται κάθε μέρα. Πώς μπορείτε να τα προγραμματίσετε; (Για παράδειγμα: Η καθημερινή ρουτίνα του μπαμπά ως λειτουργία: ξυπνάει, παίρνει πρωινό, πάει στη δουλειά, τρώει μεσημεριανό, δουλεύει, τρώει βραδινό, ξεκουράζεται, κοιμάται).

**Λίστα εξαρτημάτων του Άρτι και της Τάκερ και βήματα συναρμολόγησης: Παρακαλώ δείτε το Μάθημα 11**

![](_page_36_Picture_8.jpeg)

![](_page_37_Figure_0.jpeg)

![](_page_37_Figure_1.jpeg)

## 12 **Αναστάτωση στο Πάρκο**

![](_page_38_Figure_1.jpeg)

![](_page_39_Picture_0.jpeg)

### **Τι συμβαίνει;**

Το κύριο πρόγραμμα φέρνει τον στην Tάκερ, η οποία περιστρέφεται περίπου όπως στο προηγούμενο μάθημα. Στη συνέχεια, το κύριο πρόγραμμα μετακινεί τον Άρτι μαζί με την κάρτα χάρτη της βάσης με το κόκκινο αστέρι πάνω.

Το πρόγραμμα της κόκκινης λειτουργίας επιτρέπει στο εξωτερικό γρανάζι να στρίψει δεξιά (δεξιόστροφα) 4 φορές, κάνει παύση για ένα δευτερόλεπτο και μετά το εξωτερικό γρανάζι γυρίζει αριστερά (αριστερόστροφα) 4 φορές. Το πρόγραμμα επαναλαμβάνεται μία φορά μεταξύ των καρτών λουπ, οπότε το πρόγραμμα εκτελείται δύο φορές. Εδώ, η Κόκκινη Λειτουργία κάνει τον Άρτι να περιστραφεί δεξιόστροφα και αριστερόστροφα δύο φορές. Αυτό κάνει τον Γκάλι να περιστραφεί, για να πετάξει μακριά από το δείπνο του Άρτι.

Δοκιμάστε το: Χρησιμοποιώντας μόνο την κάρτα Στρίψε Δεξιά (δεξιόστροφα), μπορείτε να προγραμματίσετε τη διαδρομή από την εκκίνηση ως το τραπέζι του πικ-νικ;

![](_page_39_Picture_5.jpeg)

56 <sup>1</sup> <sup>2</sup> <sup>3</sup> **Αξιολόγηση** Κατασκευή<br>Πρντέλου μοντέλου Ολοκλήρωση πειράματος Δημιουργία μοντέλου **Model Operation Video**